仅适用于中国大陆地区

杭州控客信息技术有限公司保留最终解释权

保修保换仅限于问题产品。

在免费保修保换期内,产品经过我司检测,确认故障后,将为您更换同一型号或与 该产品性能相当的返修良品,更换下来的瑕疵备件归我司所有;无障碍产品,将原 样退回。

在我们的服务机构为您服务时,请提供相应的凭证和产品保修卡;如不能出示以上 证明,该产品的免费保修期将自其生产日期开始计算。

经我司保换、保修过的产品在享受原始承诺质保剩余期限后可延长3个月。如产品 为付费维修,同一性能问题将享受自修复之日起3个月内的免费保修,请您索取并 妥善保留维修凭证。

返修产品的邮寄费用由发送方单向负责。

经销商向您作出的非我司保证的其它承诺,我司不承担任何责任。

#### 特别说明

\* 本条例自发布之日起生效

### 智睿主机Smart Box保修卡

1.下列情况不属于免费维修范围,我司可提供有偿服务,敬请注意: 未按使用说明书操作,导致产品故障或损坏; 擅自拆机修理或有明显拆机痕迹; 擅自涂改、撕毁产品条形码; 超出保修期限; 产品序列号、型号与产品本身不符; 因意外因素或人为行为导致产品损坏,如进水、机械破坏、摔坏等; 客户发回返修途中由于运输、装卸所导致的产品故障或损坏; 其他非产品本身设计、技术、制造、质量等问题而导致的故障或损坏。

2.技术支持服务: 在您保修产品之前,请致电我司技术人员,以确认故障原因。

## 售后服务承诺对照表

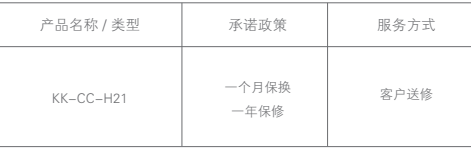

## 安装说明

# 安装提示

- 请勿在潮湿、污染、腐蚀的环境中使用。
- 请使用标配电源连接智睿主机Smart Box。
- 请将智睿主机Smart Box安置于平稳区域,避免主机跌落。

- ① 取出包装盒内的天线,安装到主机背面的天线接口。
- ② 智睿主机Smart Box插入电源插头。

③ 智睿主机Smart Box背面接入网线,网线另一端接入无线路由器的LAN口。

- ④ 网线另一端接入无线路由器的LAN口。
- ⑤ 扫描智睿主机Smart Box后的二维码,添加智睿主机Smart Box。

在应用商店搜索"小K智能管家"或 扫描二维码,下载智能管家客户端。 (参照智能管家客户端的说明书添加 智睿主机Smart Box)

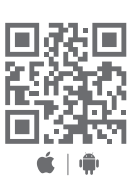

## 下载客户端,添加设备

## 若有售后服务需求,请联系控客客服

● 显示器状态说明 (接入电源后, 显示屏显示内容如下) 设备上电后,显示屏10秒轮播显示主机信息与二维码信息,30分钟后熄屏。熄 屏后若要查看主机信息与二维码信息可通过点击主机背后SET按键,点亮屏幕。

电话热线: 400-871-3766

在线客服: 4008713766(QQ)

制 造 商: 杭州控客信息技术有限公司

地 址: 浙江杭州市江干区钱江新城新业路200号华峰国际

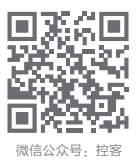

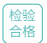

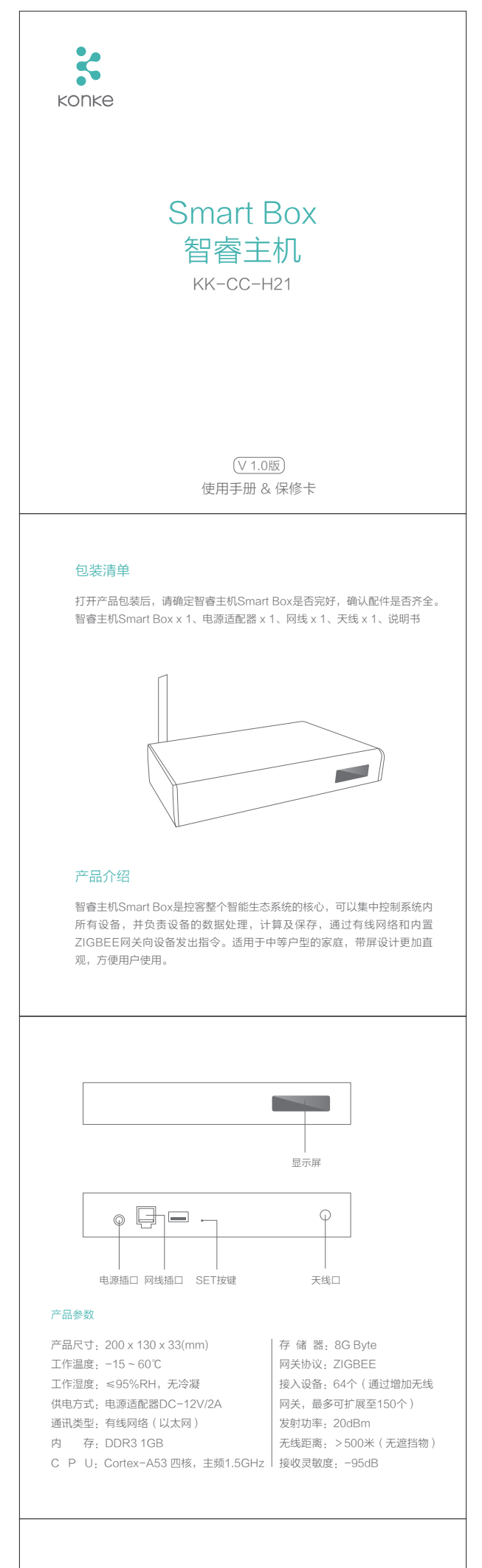

## 专家手册

- 如何添加智睿主机Smart Box? 打开"小K智能管家"APP,注册账号并登陆, "点击"添加主机后,扫描 主机背后二维码,即可成功添加。
- 如何解除智睿主机Smart Box的绑定? 点击APP中的智慧中心,选择需要解绑的主机,点击"解除绑定",弹出框 选择"确定",刷新后若页面没有已解绑的主机信息,则成功解除绑定。

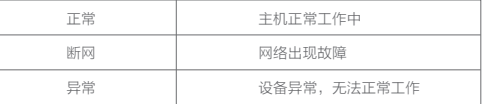

小贴士:智睿主机SMART BOX只可绑定一个管理员账号,若要更换管理 员账号,需要由原管理员解除主机绑定,再在其他账号上进行添加。